# Digital Signage System Quick Guide

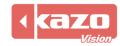

# 1. Download the Installer

Download the pvplayer and the pveditor software in the following website:

http://www.kazovision.com/multimedia/pvsystem/download

|                  | 1                               |                                                                                                    |                                                                                                    |
|------------------|---------------------------------|----------------------------------------------------------------------------------------------------|----------------------------------------------------------------------------------------------------|
| Sync LED Screen  |                                 | Flash Disk Installation Tool (For Linux Edition Player)<br>Date: 2015.04<br>Size: 1.77 MB                                                                                      | 🖤 flashdisk_installation.zip                                                                                |
| Async LED Screen |                                 | Installation CD will format the whole hard disk during install<br>tem on PC. Please backup your documents before installing it                                                 |                                                                                                    |
| Free Edition     | questions.                      | en on renneds blendp your documents before installing i                                                                                                    |                                                                                                    |
| Download         | 💐 Windows Version               | Version: 0.13<br>Date: 2015.10<br>Size: 23.87 MB<br>Language: English, 中文                                                                                                    | <ul> <li>pvplayer.exe</li> <li>+ Download Upgrade</li> </ul>                                                |
| Success Stories  |                                 | K-Lite (Video Codec Pack) (For Windows Edition Player)<br>Make the Windows version player program able to play vari<br>http://www.free-codecs.com/download/k_lite_codec_pack.l |                                                                                                    |
|                  | Android Version<br>(BETA)       | Version: 0.12<br>Date: 2015.04<br>Language: English                                                                                                    | <ul> <li>pvdaemon.apk</li> <li>pvdevicemanager.apk</li> <li>pvplayer.apk</li> <li>pvsettings.apk</li> </ul> |
|                  | Async LED<br>Controller Version | <b>Version:</b> 0.13<br>Language: English, 中文                                                                                                    | + Download Upgrade                                                                                          |
|                  |                                 | Editor Software - PVEDITOR                                                                                                    |                                                                                                    |
|                  | Nindows Version                 | Version: 0.13                                                                                                    | 🚯 pveditor.exe                                                                                              |

# 2. Install and Launch the Player

Install the player "PVPlayer", then double click the desktop icon.

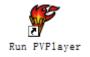

A black window which is the interface of the player will be show. Launch the "PVPlayer Options" can modify the size of the window on your needs, and ensure the player is closed.

Press keyboard "F2" to turn to the player configuration interface, please remember the MAC address, it will help you to find this sign in the manager system on the WEB.

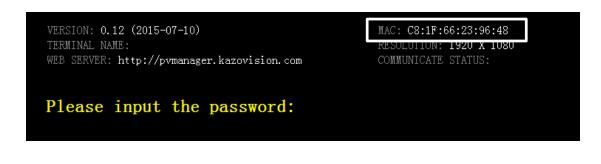

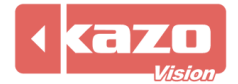

# 3. Login the WEB System and Check the Sign Status

Open the web page with your browser: <u>http://pvmanager.kazovision.com</u> Get User ID and Password from the supplier and login.

| PVMANAGER ×     |                         |                        |                  |      |
|-----------------|-------------------------|------------------------|------------------|------|
| ← → C ni 🗅 pvma | inager.kazovision.com/C | hangeLanguageAction.do |                  | ¶☆ ≡ |
|                 |                         |                        |                  |      |
|                 |                         |                        |                  |      |
|                 | User ID:                |                        |                  |      |
|                 | Password:               |                        | Forgot Password? |      |
|                 | Language:               | English                | ~                |      |
|                 |                         | Desktop / Tablet       |                  |      |
|                 |                         |                        |                  |      |
|                 |                         |                        |                  |      |
|                 |                         |                        |                  |      |

Click the "Ungrouped Signs" in the toolbar on the left.

| DVMANAGER                                                                                                    | ×        |                                    |                |                                  |                                  |
|----------------------------------------------------------------------------------------------------|----------|------------------------------------|----------------|----------------------------------|----------------------------------|
| • -> C 🖍 🗋 pvm                                                                                                    | ianager. | .kazovision.com/Com                | mitLoginAction | n.do                             | ā 🗘                              |
| pvmanager                                                                                                    | Signs    | Playlists                          | System 🗸       |                                  | 1-                               |
| Search All Signs                                                                                                    |          |                                    |                |                                  |                                  |
| Location                                                                                                    | «        | > Search Terms                     |                |                                  | ŕ                                |
| ⊳ 🚯 shanghai                                                                                                    |          | <ul> <li>Search Results</li> </ul> |                |                                  | Action ~                         |
| Image: Image: |          | Sign Name                          |                | Mac Address Location             | Connection                       |
| C All Signs                                                                                                    |          | •                                  |                | 00:00:00:00:00 shanghai - Office | Online<br>0.10 (2013-<br>12-28)  |
| 뤍 Ungrouped Signs                                                                                                    | J        |                                    |                | 00:0B:14:00:0( shanghai - Office | Offline<br>0.12 (2015-<br>07-02) |
|                                                                                                    |          | 2                                  |                | 00:23:45:67:8§ shanghai - Office | Offline<br>0.12 (2015-<br>07-10) |
|                                                                                                    |          | 20 Aug                             |                | 00:E0:4C:0F:6 shanghai - Office  | Offline                          |
|                                                                                                    |          | 20                                 |                | 00:E0:4C:13:5 shanghai - Office  | Offline                          |
|                                                                                                    |          | Δ                                  |                | 08:00:27:57:6F shanghai - Office | Offline                          |
|                                                                                                    |          | •                                  |                | 20:59:A0:C6:0 shanghai - Office  | Online<br>0.10 (2013-<br>12-28)  |
|                                                                                                    |          |                                    |                |                                  | Online                           |

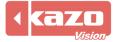

All the signs which were automatically registered to the system but ungrouped yet can be seen. Find the MAC address of your own sign from the list, and click the sign to modify the sign details.

| pvmanager         | Signs      | Playlists              | System 🗸 |                   |          |                                       |
|-------------------|------------|------------------------|----------|-------------------|----------|---------------------------------------|
| Search All Signs  |            |                        |          |                   |          |                                       |
| ocation           | « > s      | earch Terms            |          |                   |          |                                       |
| 🚯 shanghai        | <b>~</b> s | earch Results          |          |                   |          | Action ~                              |
| new york          |            | Sign Name              |          | Mac Address       | Location | Connection                            |
| 🕼 All Signs       |            | 2                      |          | 00:E0:4C:19:0C:07 |          | Online<br>0.09 (2013-06-29)           |
| 뤓 Ungrouped Signs |            | 200 Aug                |          | 00:E0:4C:19:0C:0E |          | Online<br>0.09 (2013-06-29)           |
|                   |            | 2                      |          | 00:E0:4C:19:0C:A3 |          | Online<br>0.09 (2013-06-29)           |
|                   |            | 2                      |          | 00:E0:4C:19:0C:C4 |          | Online<br>0.09 (2013-06-29)           |
|                   |            | 2                      |          | 00:E0:4C:19:0C:E1 |          | Delta (2013-06-29) Delta (2013-06-29) |
|                   |            | A                      |          | 00:E0:4C:19:0E:B3 |          | Online<br>0.09 (2013-06-29)           |
|                   |            | A                      |          | 00:E0:B4:0D:73:02 |          | © Online                              |
|                   | <u>Г</u>   | 1                      |          | C8:1F:66:23:96:48 |          | Online<br>0.12 (2015-07-10)           |
|                   |            | Displaying 1 to 8 of 8 | items    |                   | 10 🔻 📢 📢 | Page 1 of 1 🕨 🕅 🔿                     |
|                   |            |                        |          |                   |          |                                       |
|                   |            |                        |          |                   |          |                                       |

Click "Action" > "Modify Sign Details".

| pvmanager    | Signs | Playlists                                  | System 🗸                             |                            |                                       | 1                   |
|--------------|-------|--------------------------------------------|--------------------------------------|----------------------------|---------------------------------------|---------------------|
| 1            |       |                                            |                                      |                            |                                       | Menu 🗸              |
| Location     | « 🗸   | Playlists Published To                     | o This Sign                          |                            |                                       | Action ~            |
| > 🚯 shanghai |       | Playlist Name                              |                                      | Status                     | User                                  | Update Time         |
| New york     |       | 10:56:49                                   | 0150724 [Forever Wholeday] Priority  | Normal 2015-07-24 Publishe | d user<br>(default)                   | 2015-07-24 10:56:49 |
| 🏠 All Signs  |       | [sample] - si<br>[sample] - si<br>16:31:50 | ample [Forever Wholeday] Priority: L | owest 2015-07-22 Publishe  | d                                     | 2015-07-22 16:31:50 |
|              |       | Sign Name:                                 |                                      | IP Address:                | Modify Sign<br>180.175.184<br>(China) |                     |
|              |       | Location:<br>Running Mode:                 | NORMAL                               | Mac Addres                 |                                       | 3:96:48             |
|              |       | Connection:                                | Online                               | Version:                   | 0.12 (2015-                           | 07-10)              |
|              |       | Width(px):                                 | 500                                  | Sensor Type<br>Power Contr |                                       |                     |
|              |       | Height(px):<br>Notes:                      | 300                                  | Set Led<br>Brightness:     | LINGN                                 |                     |

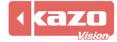

Sign Name, Width, Height, Sensor Type, Power Controller, Led Controller Type and Location can be set.

Modify location of the sign in the page. After committing, the sign will be assigned to the location you selected.

| Location: (shanghai) Office                                                            | + |
|----------------------------------------------------------------------------------------|---|
|                                                                                        |   |
| Commit (shanghai) Office<br>(shanghai) test1<br>(new york) test2<br>(shanghai) 正式使用的答户 |   |
| (shanghai) 正式使用的客户                                                                     | ] |

As long as the player in a network which can access Internet, it will be automatically connected to the Web Server and registered to the ungrouped signs. If the sign can't be found in the list, please check the network of the player.

# 4. Playlist Edit and Publication

## 4.1 Edit and Publish Playlist Online

Check the sign you want to produce and publish a playlist to, then click the "Action" > "Create New Playlist" below.

| pvmanager sig     | ns Playlists System 🗸          |                                                                 |
|-------------------|--------------------------------|-----------------------------------------------------------------|
| Search All Signs  |                                |                                                                 |
| ocation           | Search Terms                   |                                                                 |
| 🚯 shanghai        | ✓ Search Results               | Action ~                                                        |
| 🗟 🚯 new york      | Sign Name                      | Mac Address Location Create New Playlist                        |
| 🏟 All Signs       |                                | 00:00:00:00:00:00 shanghai - C Create New Notification          |
| 🊓 Ungrouped Signs |                                | 00:0B:14:00:00:24 shanghai - C LED Screen Brightness            |
|                   | 2                              | 00:23:45:67:89:02 shanghai - C Power Schedule                   |
|                   | 2                              | 00:E0:4C:0F:6B:B4 shanghai - C Reboot                           |
|                   | - AT                           | 00:E0:4C:13:55:AD shanghai - C More                             |
|                   | Δ                              | 08:00:27:57:6F:D7 shanghai - Office Offline                     |
|                   |                                | 20:59:A0:C6:0E:CB shanghai - Office 0.10 (2013-12-2)            |
|                   |                                | 20:59:A0:FB:2B:3D shanghai - Office  © Offline 0.10 (2013-12-2) |
|                   |                                | C8:1F:66:23:96:48 shanghai - Office                             |
|                   | <i>N</i>                       | 00:E0:4C:0F:6A:97 shanghai - 正式使用的客户 0.09 (2013-06-2)           |
|                   | Displaying 1 to 10 of 75 items | 10 • Id • Page 1 of 8 • • I                                     |

Enter to the Online Editor page.

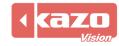

| A PVMANAGER ×                                                                                                    |                                                                             |                            |             |
|----------------------------------------------------------------------------------------------------|-----------------------------------------------------------------------------|----------------------------|-------------|
| ← → C fi 🗋 pvmanager.                                                                                                    | .kazovision.com/CommitLoginAction.do                                        |                            | 15☆ =       |
| pvmanager Signs                                                                                                    | Playlists System V                                                          |                            | <b>1</b> -  |
| 20150818                                                                                                    |                                                                             |                            | Menu 🗸      |
| Location «                                                                                                    | Publication Status: Published Schedule Status: Waiting Save Status: Unsaved |                            |             |
| Þ 🚯 shanghai                                                                                                    | ✓ Screen Layout                                                             | 100% 🗸                     | Action 🗸    |
| 🚯 tokyo                                                                                                    | A (500 X 300)                                                               | Window A                   | ~           |
| Image: Provide the second second s |                                                                             | Window A                   | _           |
| C All Signs                                                                                                    |                                                                             | Width (px) 500 Offset Left | 0           |
| 🚓 Ungrouped Signs                                                                                                    |                                                                             |                            |             |
|                                                                                                    |                                                                             | Height (px) 300 Offset Top | 0           |
|                                                                                                    |                                                                             |                            |             |
|                                                                                                    |                                                                             |                            |             |
|                                                                                                    |                                                                             |                            |             |
|                                                                                                    |                                                                             |                            |             |
|                                                                                                    |                                                                             |                            |             |
|                                                                                                    | Playlist Items                                                              |                            | Action 🗸    |
|                                                                                                    |                                                                             | +                          |             |
|                                                                                                    | ltem type Content                                                           | time                       | Previ€ Edit |
|                                                                                                    | ✓ Published to Signs                                                        |                            | Action 🗸 🗸  |

While a playlist completed, click the "Approve & Publish" to publish playlist, it'll save it to a package then go to the "Content Detail" page.

|                                   |                          |                      |                   | Menu 🗸 |
|-----------------------------------|--------------------------|----------------------|-------------------|--------|
| Publication Status: Published     | Schedule Status: Waiting | Save Status: Unsaved | Preview Playlist  |        |
| <ul> <li>Screen Layout</li> </ul> |                          |                      | Approve & Publish |        |
| A (500 x 300)                     |                          |                      | Rename Playlist   |        |

Click the "Verify Pass" button to complete the whole publication.

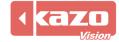

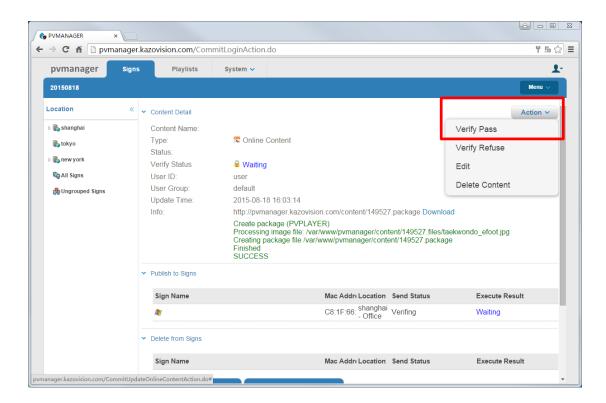

## 4.2 Edit and Publish Playlist by PVEditor

Install the editor sign "PVEditor", double click the desktop icon.

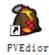

Here are 3 methods of publishing playlist by PVEditor.

#### 4.2.1 Send to WEB

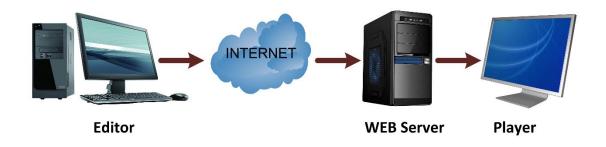

Using PVEditor to edit playlist, when completed, click the "Send to WEB" button in the toolbar.

🗋 New File 👌 Open File... 🔒 Save File 🛛 🕥 Preview... 🗌 🎕 Send to WEB. 🕼 Send to Sign... 🐙 Export Package... 🛛 🥑 Help... 💿 About...

Then the "Send to WEB" dialog will popup. You should set the Web Server for the first time, click the configure button, and input the User Name and Password.

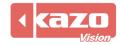

| ۵ 🔇 | Options    | -                                        | x  |
|-----|------------|------------------------------------------|----|
| G   | eneral Def | It Value Content Verification Web Server |    |
| U   | JRL:       | http://pvmanager.kazovision.com          |    |
| U   | Jser Name: |                                          |    |
| Р   | assword:   |                                          |    |
| E   | Enable Me  | a Server:                                |    |
|     |            | Check                                    | ור |
|     |            |                                          |    |
|     |            |                                          |    |
|     |            |                                          |    |
|     |            | <u>O</u> K <u>C</u> ancel                |    |

Click the "OK" you'll see the list of assigned signs.

Check the sign you want to publish a playlist to, and click the "Upload" button, it will publish the playlist to the Web Server.

| Publish Content    |                                                                   |                                                                               |                                     |      |              |                |             | X  |
|--------------------|-------------------------------------------------------------------|-------------------------------------------------------------------------------|-------------------------------------|------|--------------|----------------|-------------|----|
| Setting Log        |                                                                   |                                                                               |                                     |      |              |                |             |    |
| Content Name: defa | ult                                                               |                                                                               |                                     |      |              |                |             |    |
| Download Date:     | Start                                                             | 2015/09/15                                                                    | Ŧ                                   | End: | 2015/09/15 🔻 |                |             |    |
| Download Time:     | Start:                                                            | 00:00:00                                                                      | A V                                 | End: | 00:00:00     |                |             |    |
|                    | droid card<br>d testing (<br>d using (4<br>B-3500 (0<br>B3500 (00 | :00:24)<br>:89:02)<br>F:6B:B4)<br>3:55:AD)<br>:6F:D7)<br>5:0E:CB)<br>F:2B:3D) | :C4:32)<br>FA:09)<br>1:6F)<br>0:BE) |      |              |                |             | •  |
|                    |                                                                   |                                                                               |                                     |      | (            | <u>U</u> pload | <u>C</u> lo | se |

Login WEB server, click "Playlists", and check the playlist you just uploaded, then click the "Approve & Publish" button to commit it, the verify status will turn into "PASSED". Once the verify playlist passed, the player will download the content and play it.

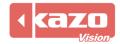

| pvmanager Signs        | Playlists System 🗸             |                   |                   | ا                            |
|------------------------|--------------------------------|-------------------|-------------------|------------------------------|
| Search All Playlists   |                                |                   |                   |                              |
| ocation «              | Search Terms                   |                   |                   |                              |
| 🛛 🚯 shanghai           | Search Results                 |                   |                   | Action ~                     |
| ikyo<br>⊳ ikyonew york | Playlist Name                  | Status            | User              | Approve & Publish            |
| Call Terminals         | 🖌 🗇 default                    | Published         | user<br>(default) | Un-Publish (Revert to Draft) |
| lungrouped Terminals   | 📃 聞 default                    | Draft , Waiting   | USEF<br>(default) | Delete Permanently           |
|                        | 📃 🔚 default                    | Draft , Waiting   | USEr<br>(default) | Create New Playlist          |
|                        | 📄 🗟 New Script                 | Published         | USEF<br>(default) | 2015-07-30 11:46:50          |
|                        | 20150724                       | Draft , Waiting   | USOF<br>(default) | 2015-07-24 18:07:11          |
|                        | 📃 🗟 20150724                   | Published         | USEF<br>(default) | 2015-07-24 10:56:49          |
|                        | 20150724                       | Refused , Waiting | USOT<br>(default) | 2015-07-24 10:53:59          |
|                        | 🔲 🖶 default                    | Draft , Waiting   | USET<br>(default) | 2015-07-23 18:16:58          |
|                        | 🔲 🖶 default                    | Draft , Waiting   | USOT<br>(default) | 2015-07-23 18:16:29          |
|                        | 🔲 🖶 default                    | Draft , Waiting   | USEF<br>(default) | 2015-07-23 16:39:41          |
|                        | Displaying 1 to 10 of 84 items |                   |                   | 10 • I • Page 1 of 9 • • O   |

### 4.2.2 Send to Sign

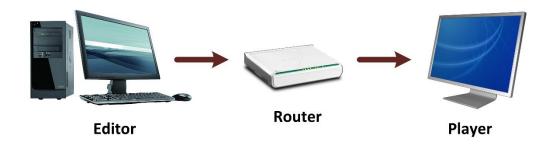

While a playlist be made, click the "Send to Sign" button.

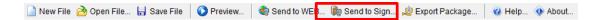

Click "Add" in the following page to add a sign.

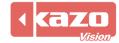

| Send to Sign  |         |    |              | _       | X   |
|---------------|---------|----|--------------|---------|-----|
| Setting Log   |         |    |              |         |     |
| Content Name: | default |    |              |         |     |
| Sign Name     |         | IP |              |         |     |
|               |         |    |              |         |     |
|               |         |    |              |         |     |
|               |         |    |              |         |     |
|               |         |    |              |         |     |
|               |         |    |              |         |     |
|               |         |    |              |         |     |
| Selec All     |         |    | Add          | dit Del | ete |
|               |         |    | <u>S</u> end |         | se  |

Set the name and input the IP address of the sign.

| 🐌 Sign         |               | ×                         |
|----------------|---------------|---------------------------|
| Info:<br>Name: | Sign 1        | ]                         |
| IP:            | 192.168.0.122 |                           |
|                |               |                           |
|                |               | <u>O</u> K <u>C</u> ancel |

Check the sign then click "Send" button to complete the publication.

| Send to Sign                         |               |                 |
|--------------------------------------|---------------|-----------------|
| Setting Log<br>Content Name: default |               |                 |
| Sign Name                            | IP            |                 |
| Sign 1                               | 192.168.0.122 |                 |
|                                      |               |                 |
|                                      |               |                 |
|                                      |               |                 |
|                                      |               |                 |
|                                      |               |                 |
|                                      |               |                 |
| Selec All                            |               | Add Edit Delete |
|                                      |               | Send            |

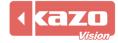

#### 4.2.3 Export Package

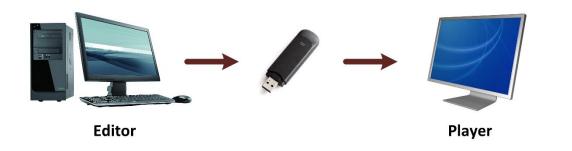

While a playlist be made, click the "Export Package" button.

| 📄 New File 👌 Open File 🔒 Save File | 🜔 Preview | 🍓 Send to WEB 🍺 Send to Sign | , 🖞 Export Package . | 🕜 Help | 0 About |
|------------------------------------|-----------|------------------------------|----------------------|--------|---------|
|                                    |           |                              |                      |        |         |

Click "Export" button in the following page.

| Sexport Package                                                                                                    | • X      |  |  |  |
|----------------------------------------------------------------------------------------------------|----------|--|--|--|
| Settings Log                                                                                                    |          |  |  |  |
| Export To: C:\Users\Administrator\KazoVision\PVEDITOR\export\default.package                                                                                                    | <u>è</u> |  |  |  |
| Customize Include Files Device Type I Open the containing folder after package exported.                                                                                                    |          |  |  |  |
|                                                                                                    |          |  |  |  |
|                                                                                                    |          |  |  |  |
|                                                                                                    |          |  |  |  |
| Export the playlist package file to a folder named "import" on a USB stick. Insert the USB stick into the USB port on the player, and wait until the playlist appears on the Sign. Then remove the USB stick. |          |  |  |  |
|                                                                                                    |          |  |  |  |
| Export                                                                                                    | Close    |  |  |  |
|                                                                                                    |          |  |  |  |

When finished, the package file will be created in the folder.

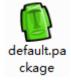

Copy the package into a folder named "import" of a flash disk. Then plug it to the player PC, it will be loaded automatically.

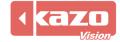

Information in this publication is subject to change without notice. © 2015 Kazo Vision. Printed in China. Printed on recycled paper. 2015 – 10

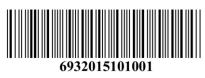